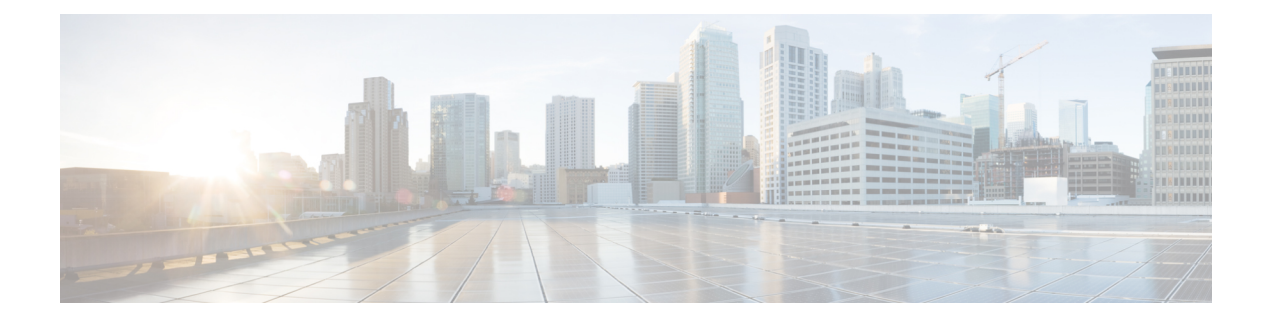

# 云可视性报告

报告提供有价值的统计信息,您可以使用这些信息了解网络及其一般运行状况,并相应地做出决策。 多云防御 提供生成以下类型报告的功能:

#### 发现

通过从 DNS 查询和 VPC 流日志获取带外流量信息,并将数据与威胁情报和云资产信息相关联,生 成 生成发现报告。仅当您将云服务提供商的 VPC 配置为将日志发送到 S3 存储桶,然后将其直接传 输到 多云防御控制器时,这些日志才可用。

### 威胁指标快照

生成威胁和云分析报告 报告是有关网关实例的数据的汇编。您可以使用此报告通过检查流量模式、 满足阈值的时间和方式、攻击趋势和特定实例来确定网关在威胁下的持久性。该报告包括以下要点:

- **IDS/IPS**检测-此数据是在所选时间范围内检测到的攻击数量、攻击类型、检测到的攻击的时间 以及前十个 IDS/IPS 签名。
- **WAF** 检测 此数据是 WAF 规则检测到的攻击数量、检测到的攻击的时间以及所选时间范围内 的前十个 WAF 签名。
- 按数量划分的威胁地理位置 此区域分布图按国家/地区显示 WAF 和 IDS/IPS 事件的攻击量。
- 按数量和时间划分的前十个攻击国家**/** 地区 此水平条形图描绘了在整个时间跨度内产生最多事 件的前 10 个国家/地区的数量,然后按时间间隔内发生事件的时间增量显示该数量。
- 策略和预防 此数据图表显示网关安全类型在其部署的任何 CSP 环境中采取的操作。这包括操 作类型、操作生成的事件数量、网关安全类型等。

请注意,您 必须 在策略中启用 Web 应用防火墙 (WAF)、入侵检测和保护 (IDS/IPS) 规则, 多云防 御网关 才能收集和轮询数据。

#### 有关其他信息:

- 生成发现报告, on page 2
- 生成威胁和云分析报告, 第2页

## 生成发现报告

通过获取在由 多云防御控制器处理之前已发送到 S3 存储桶的 DNS 查询和 VPC 流日志来生成发现 报告。

使用以下程序生成执行发下报告:

- 步骤 **1** 在 多云防御控制器 页面中,导航至 报告。
- 步骤 **2** 选择 工具。
- 步骤 **3** 点击 生成 按钮。报告将在新选项卡中生成。

步骤 **4** 报告已生成。要在本地保存报告,请点击 打印报告 并导航至要在本地服务器上保存报告的位置。

## 生成威胁和云分析报告

威胁和云分析报告是使用 多云防御网关收集和检查的流量生成的 威胁指标快照 。这提供了更全面 的报告,因为多云防御 现在位于数据路径中,并补充发现报告。

请注意,无法生成当天的报告,因为在一天结束、月末、季度末或年末之前,无法对事件进行定性 汇总。

- 注释 您 必须 在策略中启用 Web 应用防火墙 (WAF)、入侵检测和保护 (IDS/IPS) 规则, 多云防御网关 才 能收集和轮询数据。有关详细信息,请分别参阅以下链接:
	- Web [应用防火墙](cisco-multicloud-defense-user-guide_chapter19.pdf#nameddest=unique_212)
	- 网络入侵 [\(IDS/IPS\)](cisco-multicloud-defense-user-guide_chapter19.pdf#nameddest=unique_206) 配置文件

使用以下程序生成具有威胁指标快照的威胁和云分析:

步骤 **1** 在 多云防御控制器 页面中,导航至 报告。

#### 步骤 **2** 选择 威胁指标快照。

- 步骤 **3** 使用下拉菜单选择提取数据的 频率 :每天、每周、每月、每季度或每年。
	- 每天 从上午 12 点开始, 持续 24 小时。这是 UTC 时间。
	- 每周 从星期一到星期日。
	- 每月 通常是从月初到月末。
	- 季度 从一夸脱的开始到结束。季度通常定义为1月1日至3月31日、4月1日至6月30日、7月1日至9月30日和10 月1日至12月31日。

• 每年 - 从所选年份的 1 月 1 日到 12 月 31 日。

步骤 **4** 使用下拉 列表 选择要收集数据的时间范围或特定日期。灰显的天数没有要编译的数据。如果没有可用于生成报告 的数据,请确认您的策略包含 WAF 和 IDS/IPS 规则。

步骤 **5** 点击生成报告。

步骤 **6** 报告已生成。要在本地保存报告,请点击 打印报告 并导航至要在本地服务器上保存报告的位置。

I

当地语言翻译版本说明

思科可能会在某些地方提供本内容的当地语言翻译版本。请注意,翻译版本仅供参考,如有任何不 一致之处,以本内容的英文版本为准。